**Beachten Sie unbedingt vor Inbetriebnahme die im beiliegenden Installation Guide aufgeführten Informationen zur bestimmungsgemäßen Verwendung!** Betreiben Sie das Gerät nur mit einer fachmännisch installierten Stromversorgung an einer nahegelegenen und

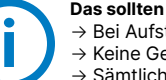

**jederzeit frei zugänglichen Steckdose.**

**Der Netzstecker des Gerätes muss frei zugänglich sein.**

**Bitte beachten Sie, dass eine Supportleistung für Fremdherstellerzubehör ausgeschlossen ist.**

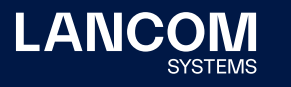

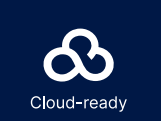

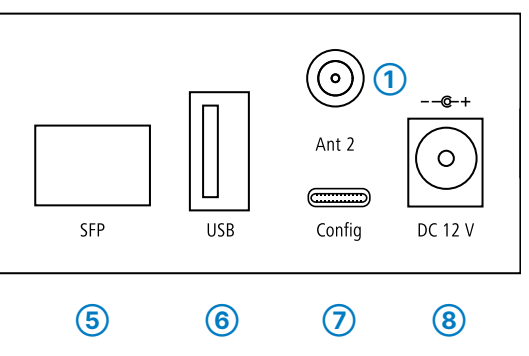

## Montieren & Anschließen

Beachten Sie beim Einschieben der SIM-Karte die Markierung für die richtige Lage. Achten Sie darauf, dass die Karte im Slot einrastet. Zum Entfernen drücken Sie die Karte leicht in den Slot. Dadurch löst sich die Karte aus der eingerasteten Position im Einschub.

Die SIM-Karte darf nur bei ausgeschaltetem Gerät eingeschoben oder entfernt werden. Das Einschieben oder Entfernen der SIM-Karte bei eingeschaltetem Gerät kann zur Zerstörung der 4G-Module führen!

**3** Ethernet-Schnittstellen<br>
Verbinden Sie eine der Schnittstellen ETH 1 bis ETH 4 mit dem Kabel mit kiwi-farbenem Stecker mit Ihrem PC oder einem LAN-Switch.

**4** WAN-Schnittstelle<br>
Verbinden Sie die WAN-Schnittstelle mit dem beiliegenden Ethernet-Kabel mit grünen Steckern mit Ihrem WAN-Modem.

### **Das sollten Sie beim Aufstellen beachten**

 $\rightarrow$  Bei Aufstellung auf dem Tisch die ggf. beiliegenden selbstklebenden Gummifüße verwenden → Keine Gegenstände auf der Geräteoberseite ablegen oder mehrere Geräte stapeln → Sämtliche Lüftungsschlitze freihalten

 $\rightarrow$  Rackeinbau mit Hilfe des optionalen LANCOM Rack Mount / Rack Mount Plus (nicht im Lieferumfang).

## **➀ LTE- / 4G-Antennenanschlüsse**

Antennen dürfen nur bei ausgeschaltetem Gerät montiert oder gewechselt werden. Die Montage oder Demontage bei eingeschaltetem Gerät kann zur Zerstörung der 4G-Module führen!

### **➁ Micro-SIM-Karten-Slot**

# Hardware-Schnellübersicht LANCOM 1800EF-4G

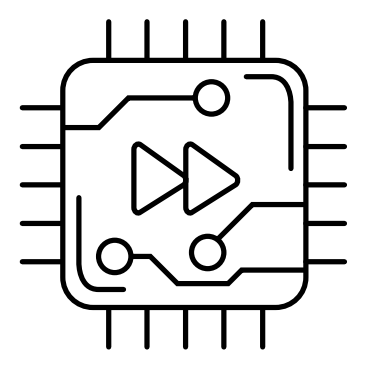

٦, g

### **➄ SFP-Schnittstelle**

Setzen Sie ein geeignetes LANCOM SFP-Modul (z. B. 1000Base-SX oder 1000Base-LX) in die SFP-Schnittstelle ein. Wählen Sie ein zum SFP-Modul passendes Kabel und verbinden Sie dieses wie in der Montageanleitung für SFP-Module www.lancom.de/SFP-Module-MI angegeben.

SFP-Modul und daran anzuschließendes Kabel sind nicht Bestandteil des

Verbinden Sie ein USB-Speichermedium oder einen USB-Drucker mit der (Kabel nicht im Lieferumfang enthalten)

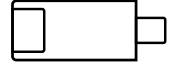

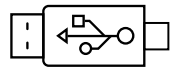

**(7)** Serielle USB-C-Konfigurations-Schnittstelle<br>
Zur optionalen Konfiguration des Gerätes auf der seriellen Konsole wird ein USB-C-Kabel benötigt. (Kabel nicht im Lieferumfang enthalten)

Verwenden Sie nur das mitgelieferte Netzteil!

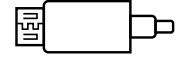

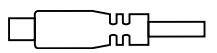

Lieferumfangs.

**➅ USB- Schnittstelle** USB-Schnittstelle.

**➇ Netzteil-Anschlussbuchse**

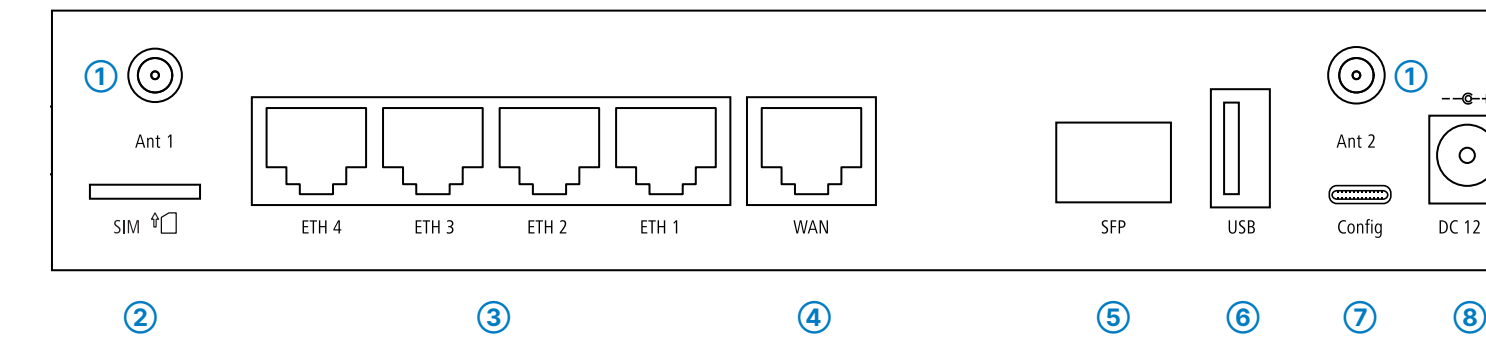

昌

LANCOM, LANCOM Systems, LCOS, LANcommunity und Hyper Integration sind eingetragene Marken. Alle anderen verwendeten Namen und Bezeichnungen können Marken oder eingetragene Marken ihrer jeweiligen Eigentümer sein. Dieses Dokument enthält zukunftsbezogene Aussagen zu Produkten und Produkteigenschaften. LANCOM Systems behält sich vor, diese jederzeit ohne Angaben von 1023 Gründen zu ändern. Keine Gewähr für technische Ungenauigkeiten und / oder Auslassungen. Ncommunity<br>Dokument en<br>schnische Ung COS, LAN<br>. Dieses [<br>ähr für teo *I*I, LANCOM S<br>eiligen Eigen<br>zu ändern. M Siewer<br>Jewer<br>Jeen 주 한<br>기술

Hiermit erklärt die LANCOM Systems GmbH | Adenauerstraße 20/B2 | D-52146 Würselen, dass dieses Gerät den Richtlinien 2014/30/EU, 2014/53/EU, 2014/35/EU, 2011/65/EU und Regulation (EC) No. 1907/2006 entspricht. Der vollständige Text der EU-Konformitäts erklärung ist unter der folgenden Internetadresse verfügbar: [www.lancom.de/doc](http://www.lancom.de/doc)

# Hardware-Schnellübersicht LANCOM 1800EF-4G

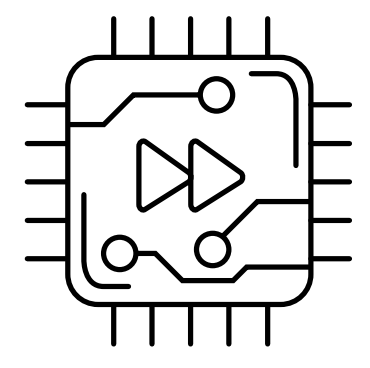

LED-Beschreibung & technische Daten

LANCOM 1800EF-4G

Das Produkt enthält separate Komponenten, die als sogenannte Open Source Software eigenen Lizenzen, insbesondere der General Public License (GPL), unterliegen. Die Lizenzinformationen zur Geräte-Firmware (LCOS) finden Sie auf der WEBconfig des Gerätes unter dem Menüpunkt "Extras->Lizenzinformationen". Sofern die jeweilige Lizenz dies verlangt, werden Quelldateien zu den betroffenen Software-Komponenten auf Anfrage über einen Download-Server bereitgestellt.

\*) Die zusätzlichen Status der Power-LED werden alternierend im 5- Sekunden-Wechsel angezeigt, wenn die Verwaltung des Gerätes über die LANCOM Management Cloud aktiviert ist.

**Hardware** Stromversorgung

Lüfter **Schnittstellen**

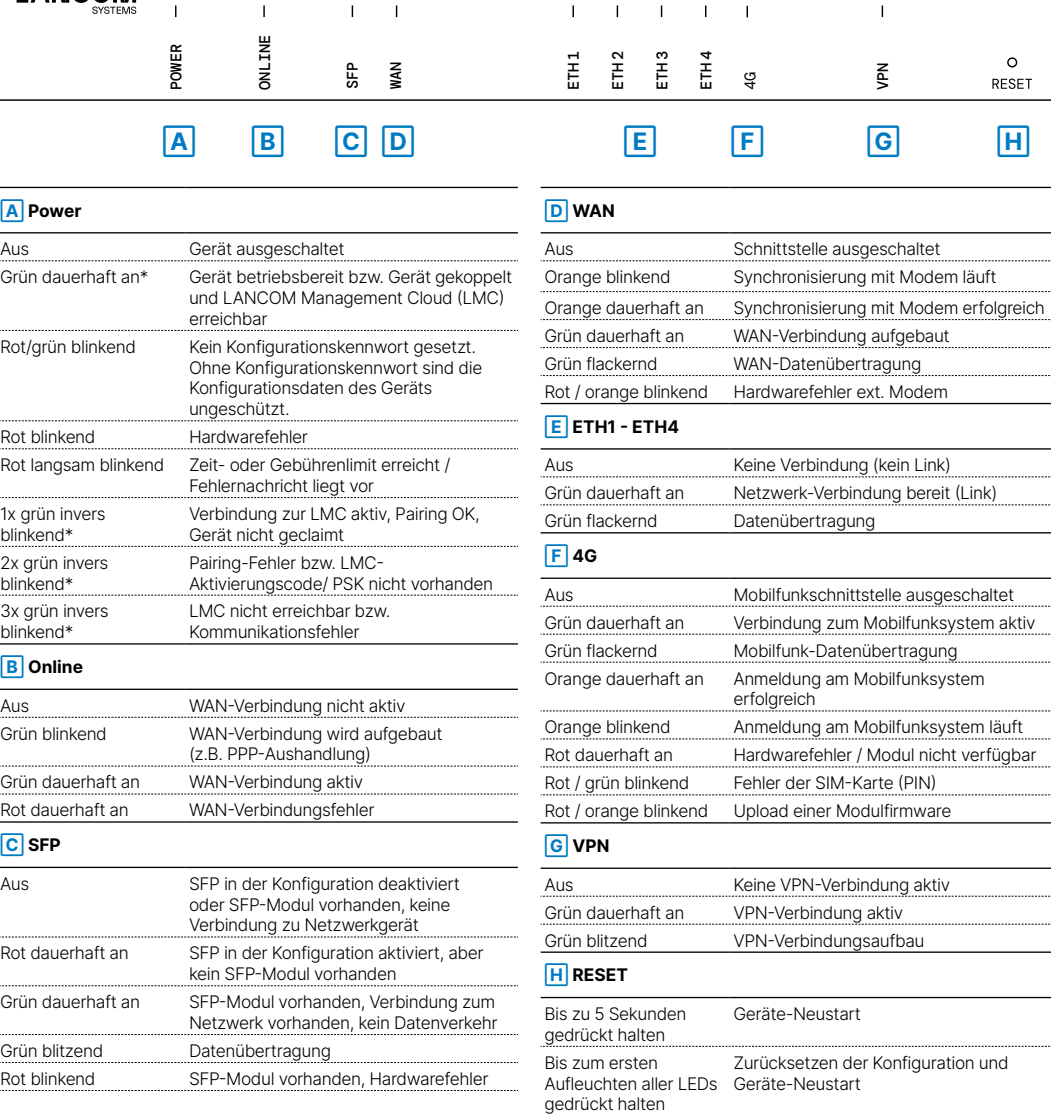

 $\begin{array}{ccccccccccccccccc} \circ & \circ & \circ & \circ & \circ & \circ \end{array}$ 

**LANCOM SYSTEMS** 

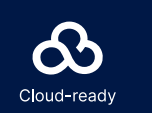

LANCOM O

 $\circ$ 

 $O$   $O$ 

Konfigurations-**Schnittstelle** 

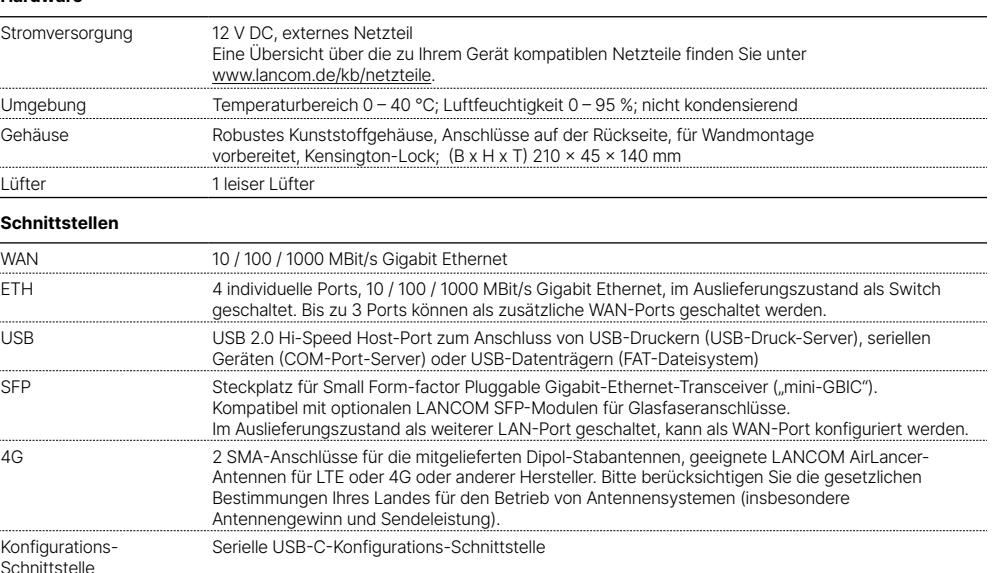

**WAN-Protokolle**

Ethernet PPPoE, Multi-PPPoE, ML-PPP, PPTP (PAC oder PNS) und IPoE (mit oder ohne DHCP)

Kabel 1 Ethernet-Kabel, 3m

**Lieferumfang**

Antennen 2 LTE- / 4G-Antennen für 4G / LTE

Netzteil Externes Netzteil